# Cisco IOS 게이트웨이로 Microsoft NetMeeting 구 성 방법

### 목차

[소개](#page-0-0) [사전 요구 사항](#page-0-1) [요구 사항](#page-0-2) [사용되는 구성 요소](#page-0-3) [표기 규칙](#page-1-0) [VoIP를 위한 Microsoft NetMeeting 구성](#page-1-1) [네트워크 다이어그램](#page-1-2) [단계별 지침](#page-1-3) [게이트웨이 구성](#page-4-0) [다음을 확인합니다.](#page-4-1) [문제 해결](#page-6-0) [Microsoft NetMeeting을 사용하여 통화 시작](#page-6-1) [관련 정보](#page-7-0)

## <span id="page-0-0"></span>소개

Microsoft NetMeeting은 인터넷 또는 인트라넷을 통해 단일 PC에서 다중 사용자 상호 작용 및 협업 을 가능하게 하는 Windows 기반 애플리케이션입니다. 다른 클라이언트 또는 게이트웨이의 대상 IP 주소에 연결할 수 있는 경우 클라이언트나 게이트웨이가 서로 직접 연결할 수 있습니다.

## <span id="page-0-1"></span>사전 요구 사항

### <span id="page-0-2"></span>요구 사항

이 문서에 대한 특정 요건이 없습니다.

### <span id="page-0-3"></span>사용되는 구성 요소

이 문서의 정보는 다음 소프트웨어 및 하드웨어 버전을 기반으로 합니다.

- Cisco AS5300 with T1 PRI Controller Card
- Cisco IOS® Software 릴리스 12.1 이상(IP Plus 포함)
- Microsoft NetMeeting 버전 3.01

이 문서의 정보는 특정 랩 환경의 디바이스를 토대로 작성되었습니다. 이 문서에 사용된 모든 디바 이스는 초기화된(기본) 컨피그레이션으로 시작되었습니다. 현재 네트워크가 작동 중인 경우, 모든 명령어의 잠재적인 영향을 미리 숙지하시기 바랍니다.

### <span id="page-1-0"></span>표기 규칙

문서 규칙에 대한 자세한 내용은 [Cisco 기술 팁 표기 규칙을](//www.cisco.com/en/US/tech/tk801/tk36/technologies_tech_note09186a0080121ac5.shtml) 참조하십시오.

## <span id="page-1-1"></span>VoIP를 위한 Microsoft NetMeeting 구성

이 섹션에는 이 문서에서 설명하는 기능을 구성하기 위한 정보가 표시됩니다.

참고: 이 문서에 사용된 명령에 대한 추가 정보를 찾으려면 [명령 조회 도구\(](//tools.cisco.com/Support/CLILookup/cltSearchAction.do)[등록된](//tools.cisco.com/RPF/register/register.do) 고객만 해당)를 사용합니다.

#### <span id="page-1-2"></span>네트워크 다이어그램

이 문서에서는 다음 네트워크 설정을 사용합니다.

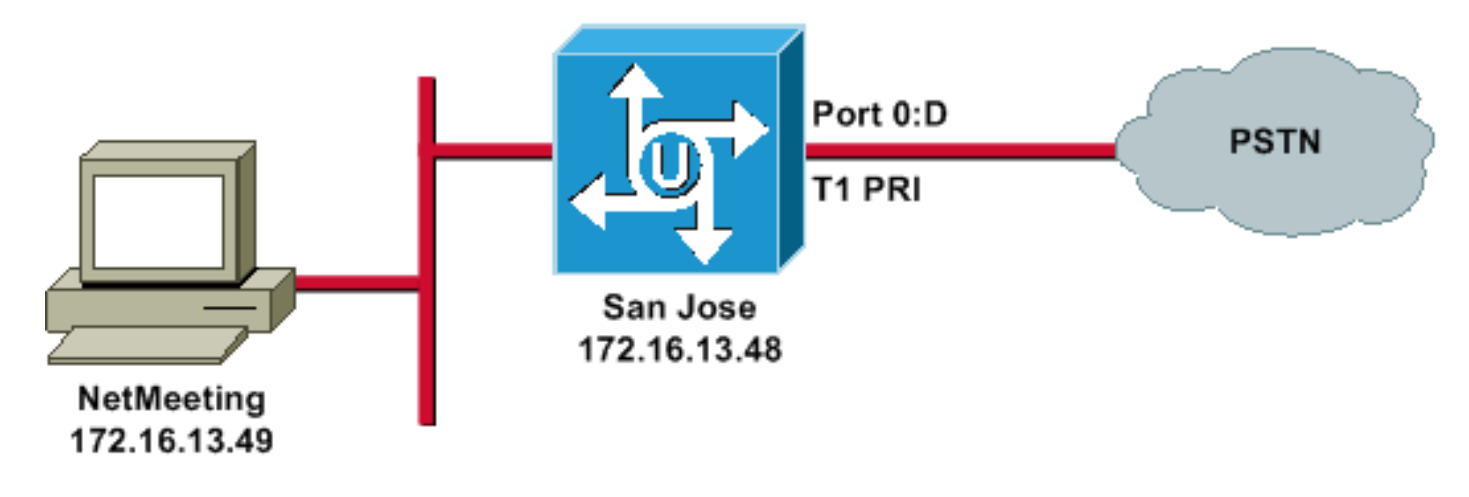

#### <span id="page-1-3"></span>단계별 지침

VoIP 게이트웨이와 작동하도록 Microsoft NetMeeting을 구성하려면 다음 절차를 따르십시오.

- 1. Microsoft NetMeeting을 열고 **도구 > 옵션을** 선택합니다.
- 2. 일반 탭을 클릭하고 이름, 성 및 이메일 주소를 입력합니다

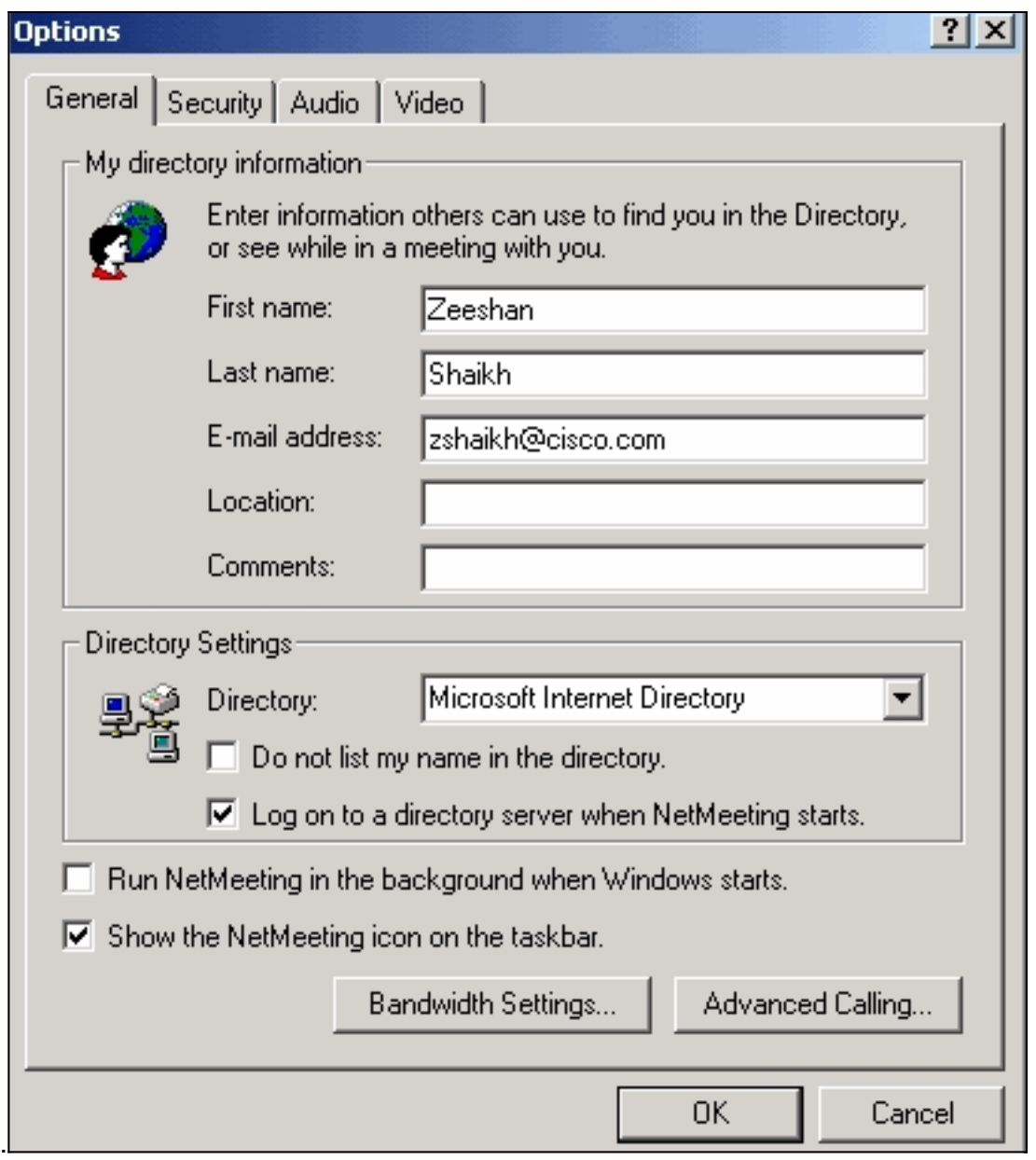

- 3. 오디오 탭에서 고급을 클릭합니다.
- 4. Manually configure compression settings(**압축 설정 수동 구성**)를 선택하고 **Preferred codec** for audio compression(오디오 압축을 위한 기본 설정) 드롭다운 목록에서 CCITT u-Law, 8.000kHz, 8 Bit, Mono를 선택합니다. 두 대화 상자에서 OK(확인)를 클릭합니다

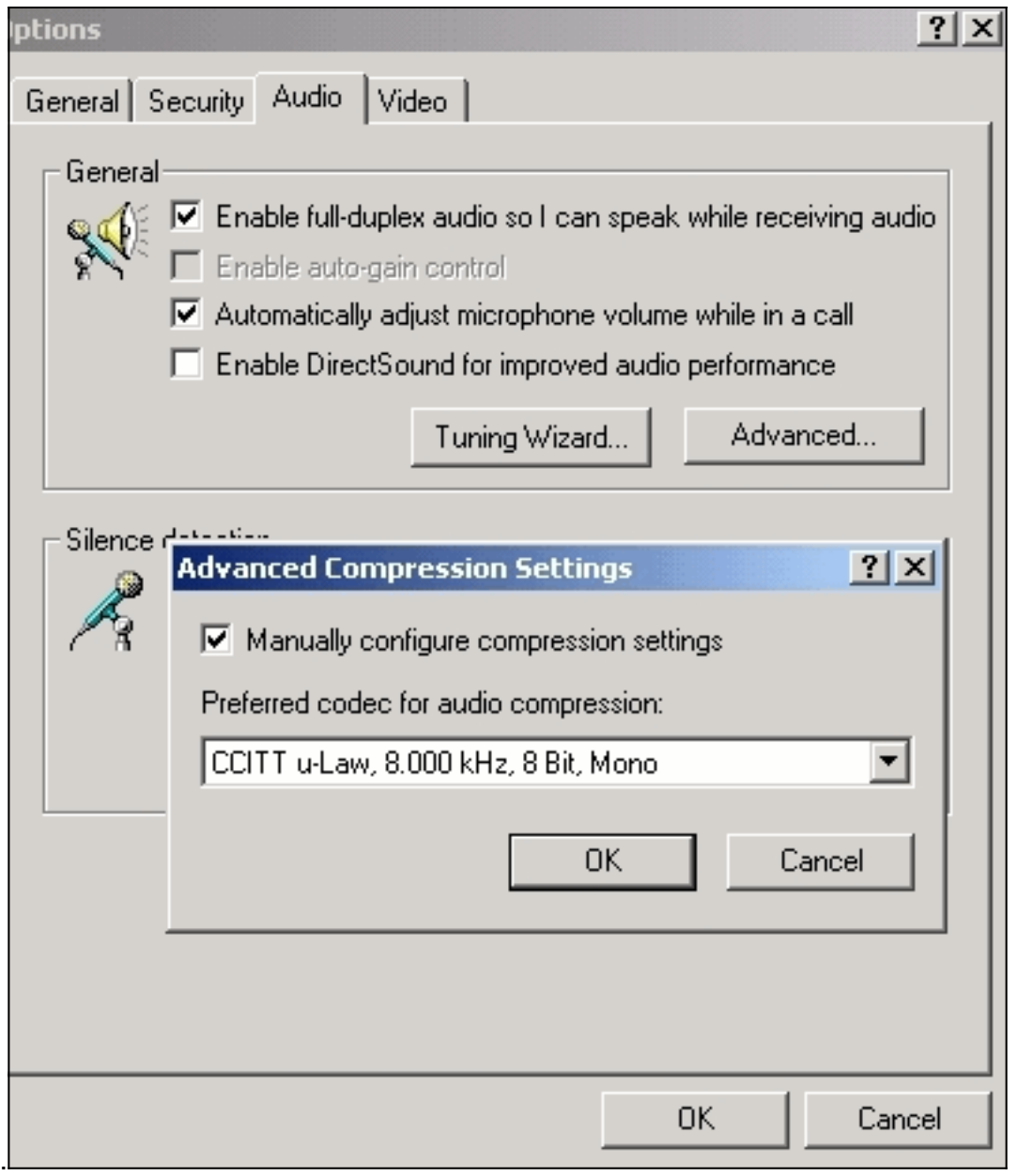

- 5. NetMeeting 도구 메뉴에서 옵션 > 일반 > 고급 통화를 선택합니다.
- 6. Gateway settings(게이트웨이 설정) 영역에서 **Use a gateway to call telephones and** videoconferencing systems(게이트웨이를 사용하여 전화 및 화상 회의 시스템에 전화를 건 후 게이트웨이 필드에 172.16.13.48을 입력합니다

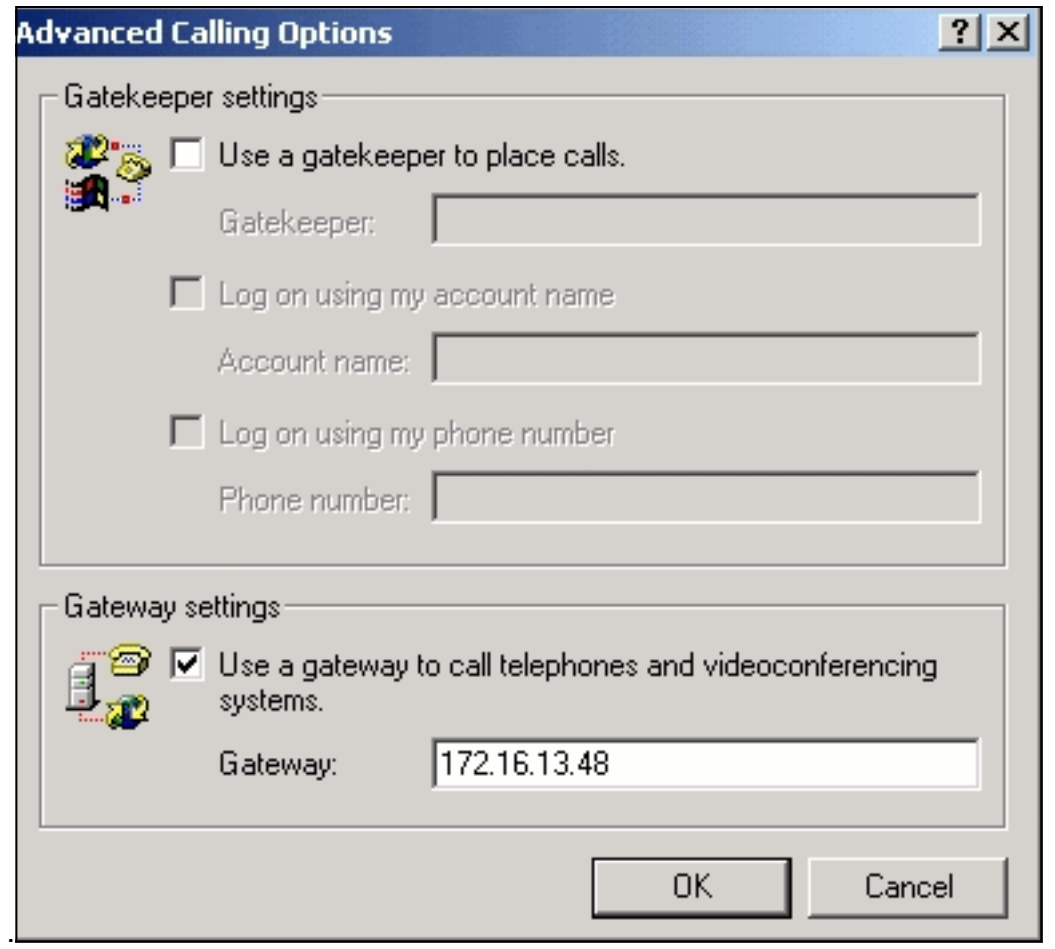

### <span id="page-4-0"></span>게이트웨이 구성

Microsoft NetMeeting을 지원하도록 VoIP를 구성하려면 다음 정보가 포함된 VoIP 피어를 생성합니 다.

- **Session Target(세션 대상**) NetMeeting을 실행 중인 PC의 IP 주소 또는 DNS(Domain Name System) 이름
- CODEC—g711ulaw, g711alaw 또는 g723r63

## <span id="page-4-1"></span>다음을 확인합니다.

이 섹션에서는 컨피그레이션이 제대로 작동하는지 확인하는 데 사용할 수 있는 정보를 제공합니다.

일부 show 명령은 [출력 인터프리터 툴 에서 지원되는데\(](https://www.cisco.com/cgi-bin/Support/OutputInterpreter/home.pl)[등록된 고객만\), 이 툴을 사용하면](//tools.cisco.com/RPF/register/register.do) show 명 령 출력의 분석 결과를 볼 수 있습니다.

• show run - 게이트웨이의 소스 IP 주소를 확인하려면 이 명령을 실행합니다.

AS5300(산호세)

zshaikh# **show run**

Building configuration...

Current configuration:

```
!
version 12.2
service timestamps debug datetime msec
service timestamps log datetime msec
no service password-encryption
service internal
!
hostname zshaikh
enable password cisco
!
username 3006 password 0 1234
isdn switch-type primary-ni
interface Ethernet0
 ip address 172.16.13.48 255.255.255.224
 no ip route-cache
 no ip mroute-cache
!
interface Serial0:23
 no ip address
 isdn switch-type primary-ni
 isdn incoming-voice modem
 no cdp enable
!
controller T1 0 framing esf clock source line primary
linecode b8zs pri-group timeslots 1-24 ! controller T1 1
clock source internal !
voice service voip
!--- Enters voice service configuration mode and
specifies a voice encapsulation !--- type as VoIP
encapsulation. Voice service configuration mode is used
for !--- packet Telephony service commands that affect
the gateway globally.
h323
!--- Used to enable the H.323 voice service
configuration commands. h245 caps mode restricted
!--- The h245 caps mode restricted prevents Dual Tone
Multifrequency (DTMF) !--- Named Telephone Events (NTEs)
as well as T.38 capability indication in the !--- H.245
Terminal Capability Set packet. When these options are
present, it !--- can prevent the H.245 negotiation from
completing with some devices, !--- specifically with
NetMeeting. Without the h245 caps mode restricted !---
command, calls in either direction will fail.
h245 tunnel disable
!--- By default, H.245 tunneling is enabled. This H.323
feature allows any H.245 !--- message to use the
existing H.225 TCP session instead of bringing up a !---
second TCP session for H.245. Issue the h245 tunnel
disable command to !--- disable this feature.
dial-peer voice 1 voip !--- Configure Microsoft
NetMeeting for Voice over IP. destination-pattern 1000
```
codec g711ulaw *!--- CODEC: g711ulaw, g711alaw, or g723r63* session target ipv4:172.16.13.49 *!--- Session*

## <span id="page-6-0"></span>문제 해결

문제 해결 정보는 NetMeeting [또는 유사한 타사 H.323 디바이스에서 발생한 ISDN 통화 실패 문제](//www.cisco.com/en/US/tech/tk1077/technologies_tech_note09186a0080093f62.shtml) [해결을 참조하십시오](//www.cisco.com/en/US/tech/tk1077/technologies_tech_note09186a0080093f62.shtml).

참고: 라우터에서 Cisco IOS Software Release 12.2(11)T를 실행 중이고 H.323 버전 4가 실행 중인 경우 NetMeeting에 문제가 발생할 수 있습니다. [Cisco 버그 ID CSCdw49975\(](//www.cisco.com/cgi-bin/Support/Bugtool/onebug.pl?bugid=CSCdw49975)[등록된](//tools.cisco.com/RPF/register/register.do) 고객만 해당 )를 참조하십시오.

### <span id="page-6-1"></span>Microsoft NetMeeting을 사용하여 통화 시작

Microsoft NetMeeting으로 통화를 시작하려면 다음 절차를 따르십시오.

1. Microsoft NetMeeting 애플리케이션에서 통화 아이콘(전화)을 클릭하여 NetMeeting 통화 대화

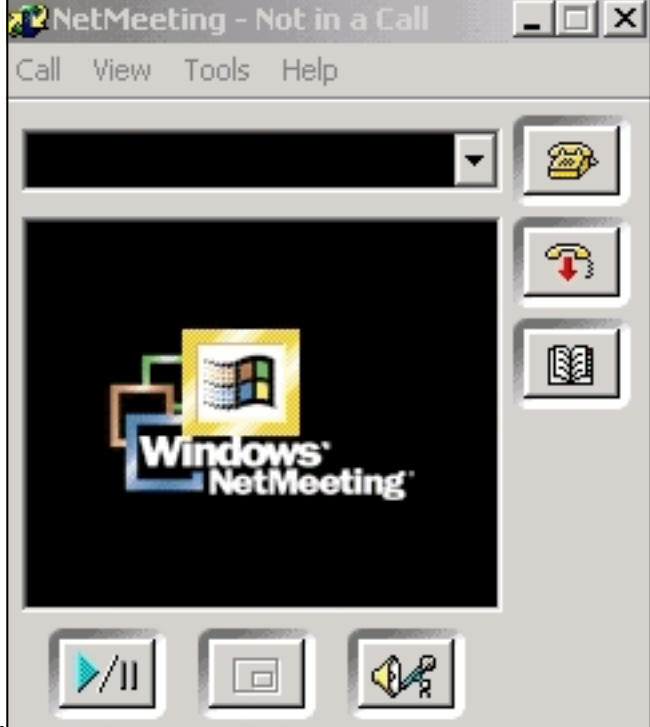

상자를 엽니다.

- 2. NetMeeting 통화 대화 상자에서 통화 > H.323 게이트웨이를 선택합니다.
- 3. Place **A Call(통화** 발신) 대화 상자에서 To(수신) 필드에 전화 번호를 입력하고 **Call(통화)을** 클 릭하여 Microsoft NetMeeting에서 Cisco AS5300 Series 라우터에 대한 통화를 시작합니다

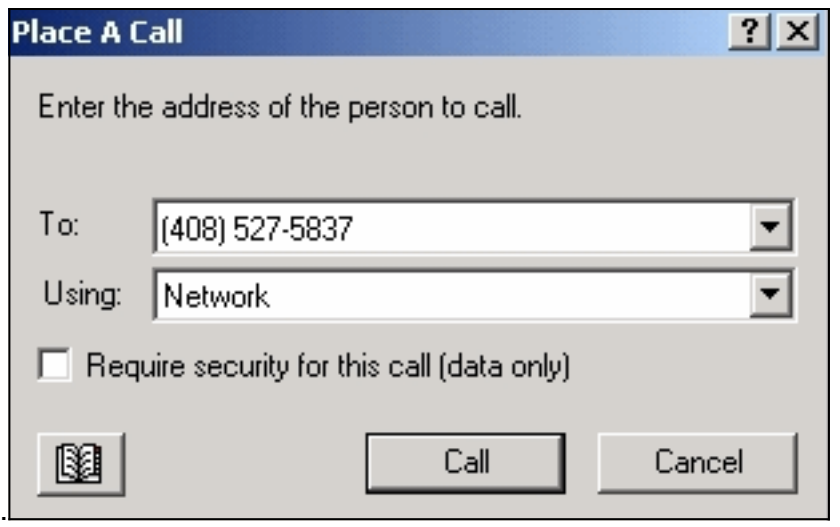

## <span id="page-7-0"></span>관련 정보

- [Cisco IOS 플랫폼에서 다이얼 피어 및 통화 레그 이해](//www.cisco.com/en/US/tech/tk652/tk90/technologies_tech_note09186a008010ae1c.shtml?referring_site=bodynav)
- [Cisco IOS 플랫폼에서 인바운드 및 아웃바운드 다이얼 피어 이해](//www.cisco.com/en/US/tech/tk652/tk90/technologies_tech_note09186a0080147524.shtml?referring_site=bodynav)
- [IOS Voice Digital\(T1/E1\) 인터페이스에서 DID\(Direct-Inward-Dial\) 이해](//www.cisco.com/en/US/tech/tk652/tk653/technologies_tech_note09186a00801142f8.shtml?referring_site=bodynav)
- [Cisco AS5xxx 게이트웨이의 모뎀 및 음성 통화 구분](//www.cisco.com/en/US/products/hw/univgate/ps501/products_tech_note09186a00800a6dca.shtml?referring_site=bodynav)
- 음성 기술 지**원**
- [음성 및 통합 커뮤니케이션 제품 지원](//www.cisco.com/web/psa/products/index.html?c=278875240&referring_site=bodynav)
- <u>[Cisco IP 텔레포니 문제 해결](http://www.amazon.com/exec/obidos/tg/detail/-/1587050757/102-3569222-3545713?referring_site=bodynav)</u>
- [기술 지원 및 문서 − Cisco Systems](//www.cisco.com/cisco/web/support/index.html?referring_site=bodynav)